## *Anleitung: Wie registriere ich mich für eine ORCID*

*Auf den folgenden Seiten wird beschrieben:*   $\checkmark$  Was bedeutet die ORCID?

*Wozu das Ganze?* 

 $\checkmark$  zur eindeutigen Zuordnung von Autorinnen und Autoren zu deren Veröffentlichungen

*Ansprechpartner für Fragen/Ergänzungen:*   $\checkmark$  Ilka Rudolf; Tel.: 1218

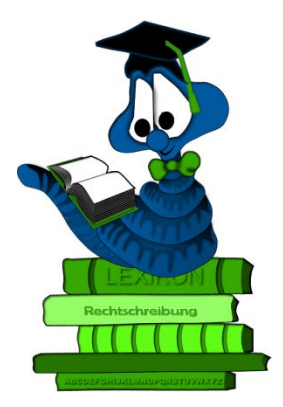

Die eindeutige Zuordnung von Autorinnen und Autoren zu ihren Veröffentlichungen zählt zu den großen Herausforderungen des Publikationsmanagements in der Wissenschaft.

Die Registrierung für eine ORCID ID muss von jedem Forscher persönlich auf der Website von ORCID vorgenommen werden. Für die Registrierung sind lediglich Name und Mailadresse, die Vergabe eines Passwortes und wenige Angaben zur gewünschten Privatsphäre des Profils erforderlich. Über die Icons im unteren Teil des Formulars stellen Sie ein, ob neue Publikationen, die Sie in Ihrem Profil anmelden, öffentlich sichtbar sein sollen. Diese Einstellung kann man später auch bei jeder einzelnen Publikation individuell festlegen. Nach der Registrierung erhalten Sie eine Willkommens-Mail, in der Sie ihre Email-Adresse verifizieren müssen.

Melden Sie sich über<https://orcid.org/register> mit Ihren persönlichen Angaben an.

(siehe nächste Seite)

## **Register for an ORCID ID**

ORCID provides a persistent digital identifier that distinguishes you from every other researcher and, through integration in key research workflows such as manuscript and grant submission, supports automated linkages between you and your professional activities ensuring that your work is recognized.

As per ORCID's terms and conditions, you may only register for an ORCID iD for yourself.

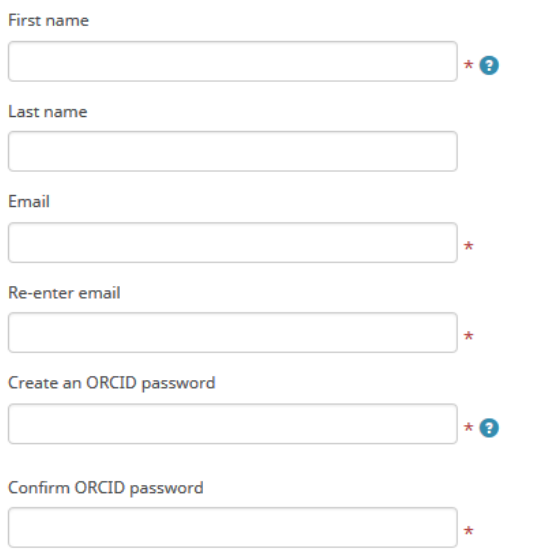

Your ORCID iD connects with your ORCID Record that can contain links to your research activities, affiliations, awards, other versions of your name, and more. You control this content and who can see it.

By default, who should be able to see information added to your ORCID Record?

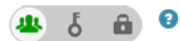

## **Email frequency**

The ORCID registry provides notifications about things of interest, like changes to your ORCID record and new and events. How often would you like these notifications delivered to you via email?

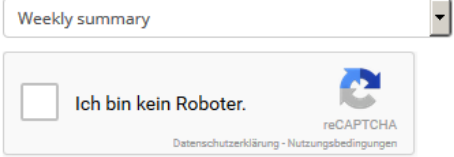

Um andere IDs (wie z.B. ResearcherID von Thomson Reuters) sowie Publikationen aus externen Identifikationssystemen zum ORCID-Account hinzuzufügen, müssen Sie nach dem Login auf Ihrer persönlichen Startseite im Menüpunkt "Works" mit der Maus auf "+ Add Works" fahren und im Dropdown darunter auf "Search and Link" klicken. Dort finden Sie u.a. den Link zur ResearcherID und **ZU SCOPLIS** 

Schauen Sie sich auch die weiteren Anleitungen zu Autoren-IDs auf unserer Bibliothekshomepage an: http://www.ufz.de/index.php?de=36460

Verlinken zum Buchstaben R  $\rightarrow$ 

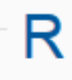

 $\rightarrow$  Rechercherechner

LEinrichten einer ResearcherlD

ResearcherID: Austausch von

Publikationen ResearcherID <--> ORCID